## Guía para el uso de CANVAS ¿Cómo ingresar a Canvas?

## 1.- En la página web del ITAM hallarás un enlace directo para entrar a CANVAS

[itam.instructure.com/login/canvas](https://itam.instructure.com/login/canvas)

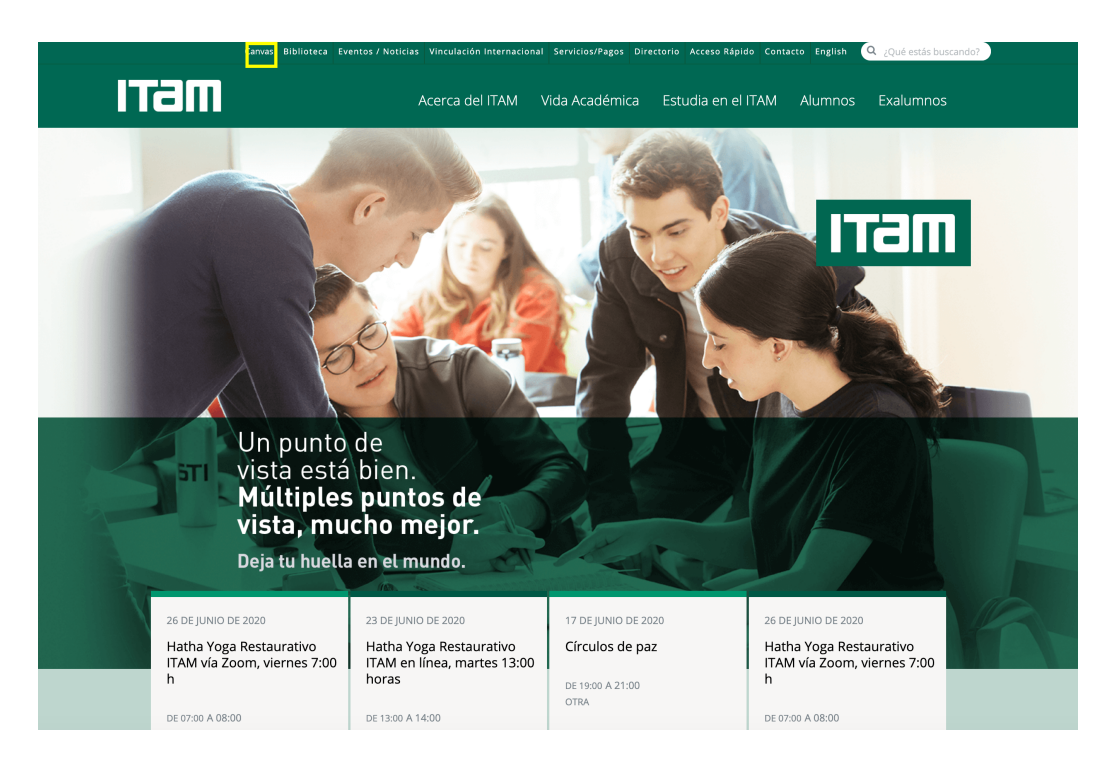

## 2.- Aparecerá la siguiente pantalla:

Ingresa tu USUARIO Y CONTRASEÑA que normalmente utilizas para entrar a Comunidad ITAM.

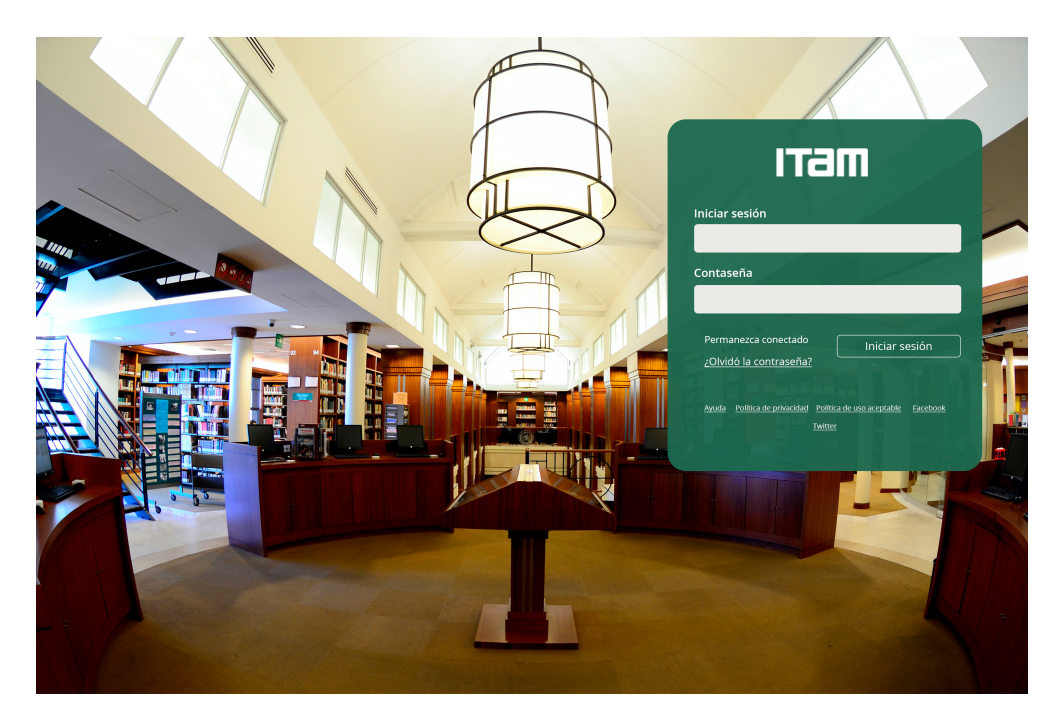

## 3.- Ya estás en CANVAS!!!!!

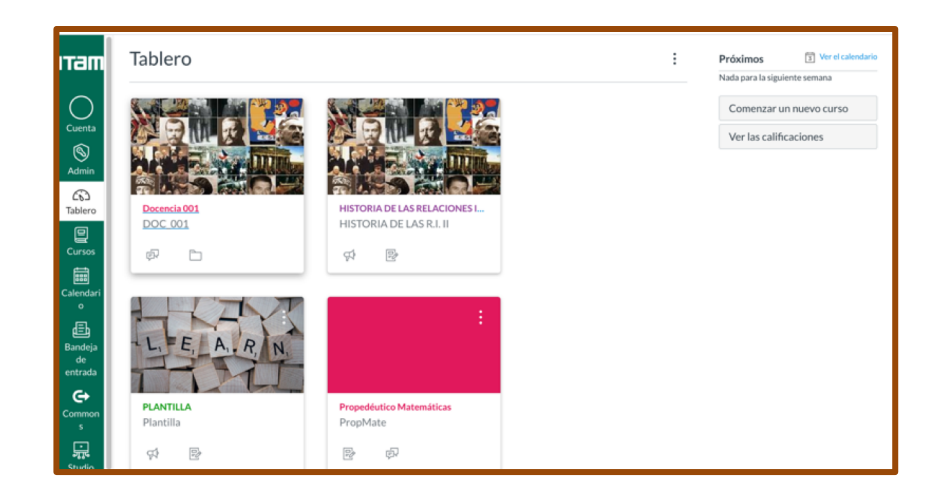

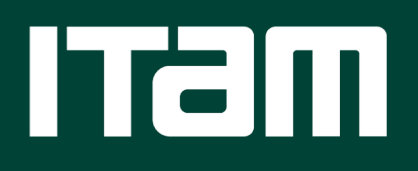

[www.itam.mx](http://www.itam.mx/)